# **Einlegeblatt**

 $\mathcal{M}_{\mathbb{Z}}$ 

## *für die Bedienungsanleitung 613 47 0029.A7*

Nach Drucklegung dieser Bedienungsanleitung wurde folgendes Kapitel ergänzt:

## **16.3.3 Die 3D-Bildtechnologie**

Grundsätzlich gibt es bisher zwei Verfahren zum Betrachten von 3D-Bildern:

a) das Shutter-Verfahren

b) die Polarisationstechnik

Metz LCD-TV-Geräte arbeiten mit der Polarisationstechnik zur Darstellung von 3D-Bildern.

Damit der Betrachter den 3D-Effekt erkennen kann benötigt er eine Metz 3D-Brille, die nach den Polarisationsverfahren arbeitet.

Eine Shutter-Brille kann für Metz LCD-TV-Geräte nicht verwendet werden.

3D-Bilder werden im "Side-by-Side-Verfahren"  $\Box$  oder im "Top-and-Bottom-Verfahren" erstellt. Beim "Side-by-Side-Verfahren" werden die 3D-Bilder abwechselnd für das linke und rechte Auge nebeneinander gezeigt, während beim "Top-and-Bottom-Verfahren" das Bild untereinander abwechselnd in schneller Abfolge gezeigt wird. Beide Verfahren haben zur Folge, dass die volle vertikale oder horizontale Auflösung damit nicht mehr möglich ist. Mit der 3D-Formatauswahl kann der Betrachter bestimmen, in welchem Format die Sendung oder der Film betrachtet wird.

Eine "normale Sendung in 2D" kann zu einer 3D-Sendung gewandelt werden oder ein 3D Film von einem Blu-ray Player kann zum 2D-Film konvertiert werden.

Bilder, die über die "Foto-Anzeige" wiedergegeben werden, können auch im 3D-Format gezeigt werden. Dazu vor dem Öffnen der "Foto-Anzeige" auf die Formatauswahl 2D ▸ 3D umschalten.

Um die 3D-Bildtechnologie nutzen zu können, muss die Funktionstaste F bzw. eine der Tasten $(\pm 1)$ ,  $(\pm 2)$  oder  $(\pm 3)$  programmiert werden.

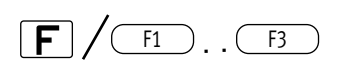

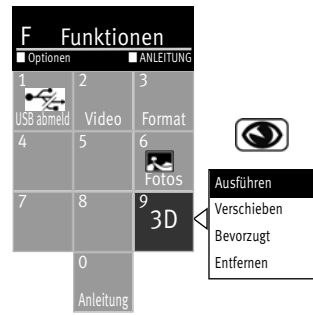

## **3D-Funktion programmieren (siehe auch Kap. 20)**

- Taste **F** bzw. eine der Tasten  $\left( \frac{F_1}{F_2} \right)$ ,  $\left( \frac{F_2}{F_3} \right)$  drücken. Die Übersicht erscheint auf dem Bildschirm.
- Mit der Cursortaste den Platz (im Beispiel 5) anwählen, der belegt werden soll.
- $\bullet$  Taste  $\neg K$  drücken und Auswahlliste öffnen.
- Mit der Cursortaste "3D Konfigurations-Menü" anwählen und Taste  $\Box K$  drücken. Die Auswahl wird in die Übersicht übernommen.

## **3D-Funktion ausführen**

• Taste  $\vert {\rm F} \vert$  bzw. eine der Tasten  $\textcolor{black}{\text{[F1]}}, \textcolor{black}{\text{[F2]}}\text{ order} \textcolor{black}{\text{[F3]}}\text{und}$  anschließend die Zifferntaste drücken, deren Funktion ausgeführt werden soll.

#### **Formatauswahl**

Bei der Formateinstellung 2D  $\blacktriangleright$  3D kann die "Entfernung" und die "Tiefe" nach persönlichen Empfinden eingestellt werden.